kl. mokinio(-ės)

## TEKSTŲ RENGYKLĖS TESTAS

1. Kaip paleidžiama tekstų rengyklė? *Pažymėk varnele visus teisingus atsakymus*.

 $\Box$  Tekstų rengyklė pasileidžia automatiškai, kai įsijungia kompiuteris.

A Du kartus spragtelint darbalaukyje programos piktogramą  $A_{\text{bWord}}$ .

Du kartus spragtelint darbalaukyje programos piktogramą  $\overline{P}_{\text{shift}}$ .

Paleidimo meniu programų sąraše spragtelint į programos piktogramą: *Pradėti → Programos → AbiWord tekstų rengyklė → AbiWord.*

2. Užpildyk lentelę, įvardydamas kiekvieną pažymėtą lango elementą ir apibūdydamas jo paskirtį.

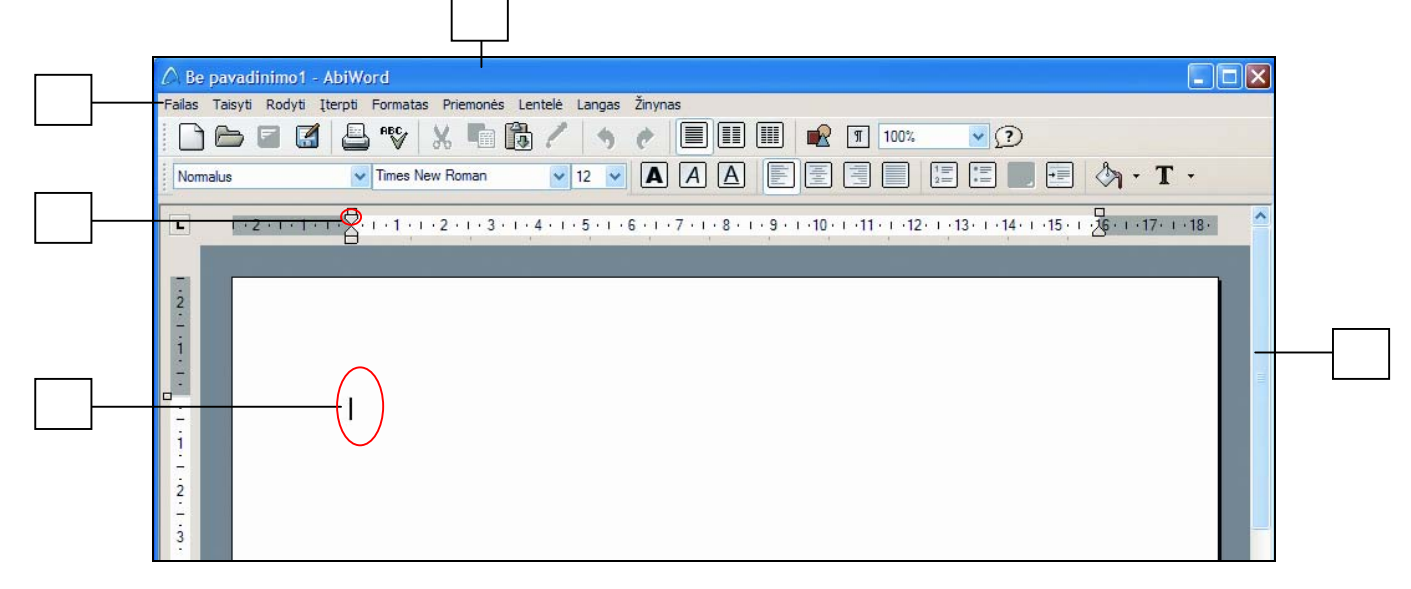

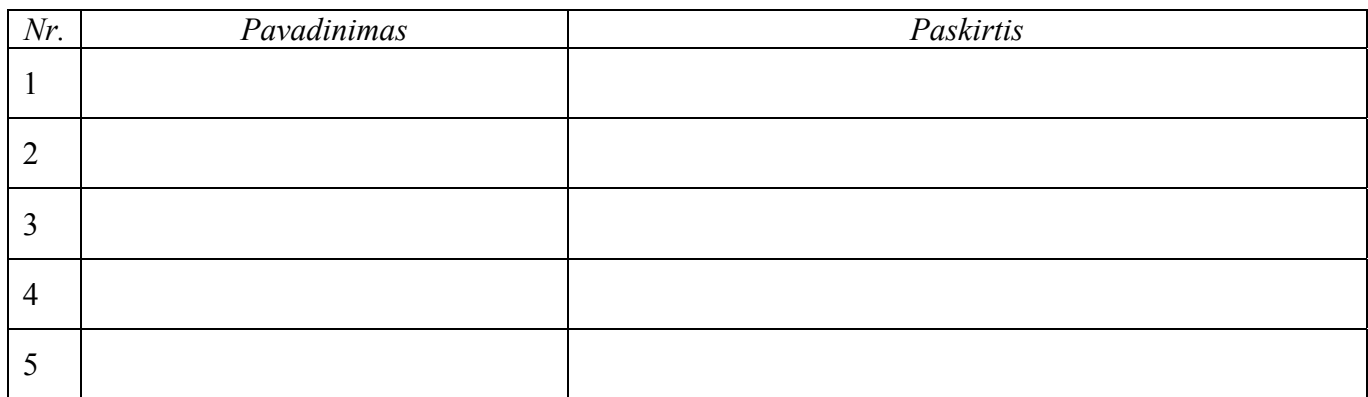

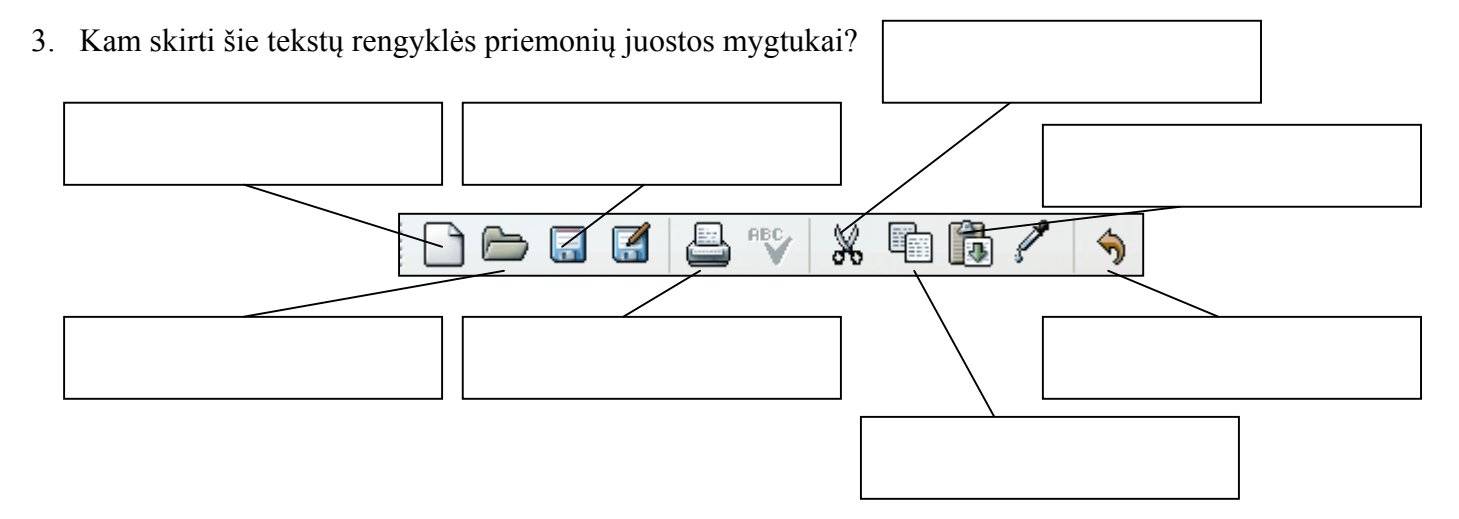

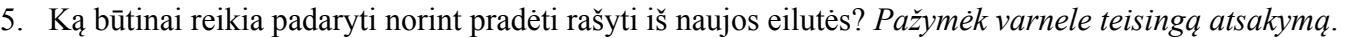

- Paspausti įvesties (*Enter*) klavišą.
- Paspausti tarpo klavišą.
- Paspausti tabuliacijos (*Tab*) klavišą.
- Paspausti įrankių juostos mygtuką  $\P$
- 6. Kaip galima įrašyti dokumentą? *Pažymėk varnele teisingus atsakymus*.
	- Paspausti kartu klaviatūros klavišus Vald ir S (*Ctrl + S*).  $\Box$
	- $\overline{\phantom{a}}$ Paspausti kartu klaviatūros klavišus Vald ir C (*Ctrl + C*)*.*
	- Pasirinkti meniu *Failas* komandą *Įrašyti* (*File → Save*). ٦
	- Paspausti kartu klaviatūros klavišus Vald ir Z (*Ctrl + Z*).
- 7. Kaip galima atšaukti ką tik atliktą komandą? *Pažymėk varnele teisingus atsakymus*.
	- Paspausti kartu klaviatūros klavišus Vald ir Z (*Ctrl + Z*).
	- Pasirinkti meniu *Taisyti* komandą *Atšaukti* (*Edit → Undo*)*.*
		- Pasirinkti meniu *Taisyti* komandą *Kopijuoti* (*Edit → Copy*)*.*
	- Pasirinkti meniu *Taisyti* komandą *Iškirpti* (*Edit → Cut*)*.*
- 8. Duota pastraipa:

#### **Piešimo programos turi komandų ir priemonių įvairioms geometrinėms figūroms, linijoms piešti, spalvoms pasirinkti ir daugeliui kitų veiksmų atlikti.**

Kiekvieno jos formato reikšmę pasirink iš skliaustuose pateiktų ir įrašyk į pateiktą lentelę.

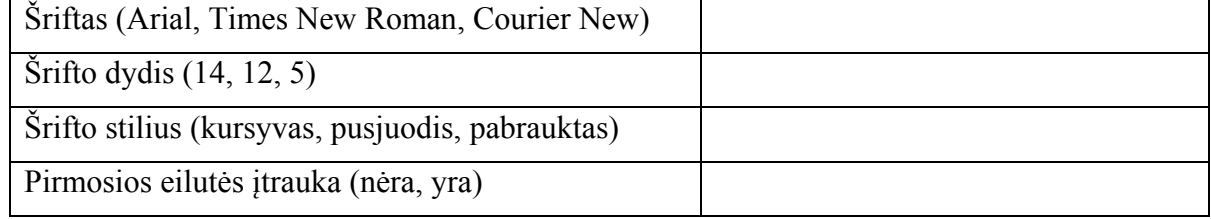

9. Mokinys naudodamasis tekstų rengykle rinko tokį tekstą:

### **... Abipus nemuno yra Mažoji Lietuva – mano tėvynė**

Pastebėjęs klaidą, mokinys bandė ją taisyti. Rezultatą tu matai:

### **... Abipus Nmuno yra Mažoji Lietuva – mano tėvynė**

Kas galėjo atsitikti taisant? *Pažymėk varnele teisingus atsakymus.* 

Mokinys netyčia paspaudė įterpimo klavišą ir, prieš rašydamas didžiąją "N", ištrynė mažąją "n".

 $\Box$  Pažymėjo iš karto dvi raides "ne" ir parašė didžiąją "N".

Netyčia ištrynė dvi raides "ne" ir parašė didžiąją "N".

# 10. Parašyk, kaip iš teksto "graži diena" neperrašant teksto gauti "diena graži"?

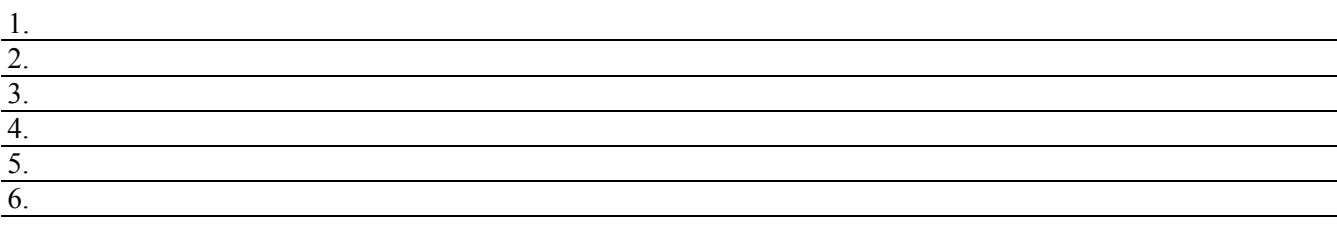